## **Приложение Sparkasse: первоначальная настройка и функции**

Пожалуйста, подготовьте данные для входа в интернет-банкинг. Мы рекомендуем использовать приложение Sparkasse совместно с приложением S-pushTAN для генерации TAN, поскольку эти два приложения идеально подходят друг другу. Представленная ниже информация относится к операционной системе iOS. Для других мобильных операционных систем порядок действий может немного отличаться.

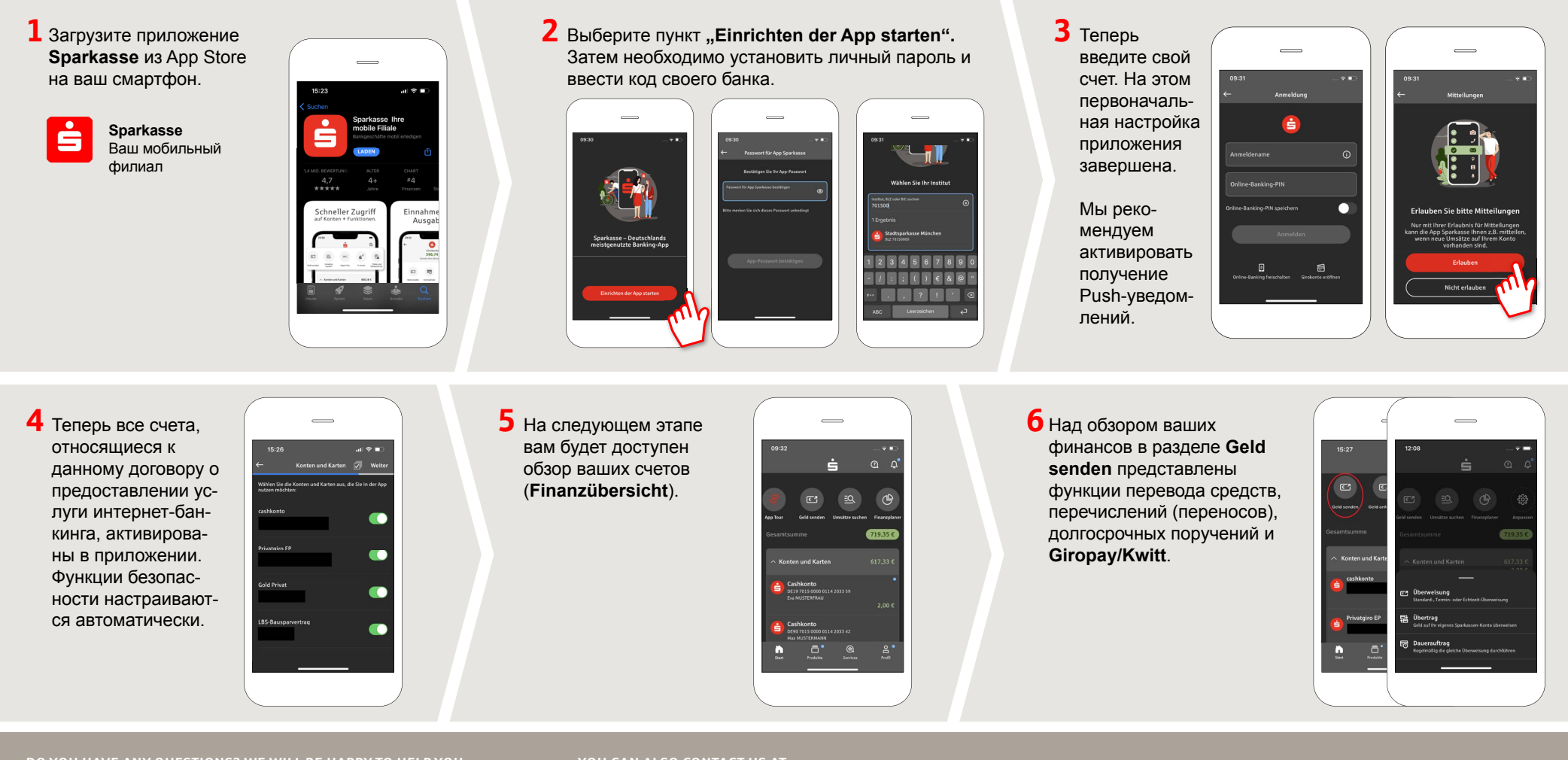

**DO YOU HAVE ANY QUESTIONS? WE WILL BE HAPPY TO HELP YOU.** 

Central service call number: You can contact us under **089 2167-0 Mon – Fri from 8 am – 6 pm**.

Further information about the Sparkasse app is available at: **www.sskm.de/app**

## **YOU CAN ALSO CONTACT US AT:**

**Direkt-Beratung** Video and text chat: **www.sskm.de/direktberatung** Available: **Mon – Fri from 8 am – 6 pm**

**Online banking support for private customers** Telephone: **089 2167-58068** Available: **Mon – Fri from 8 am – 8 pm**

**www.sskm.de/app**

ś

Stadtsparkasse **München** 

## **Приложение Sparkasse: первоначальная настройка и функции**

Пожалуйста, подготовьте данные для входа в интернет-банкинг. Мы рекомендуем использовать приложение Sparkasse совместно с приложением S-pushTAN для генерации TAN, поскольку эти два приложения идеально подходят друг другу. Представленная ниже информация относится к операционной системе iOS. Для других мобильных операционных систем порядок действий может немного отличаться.

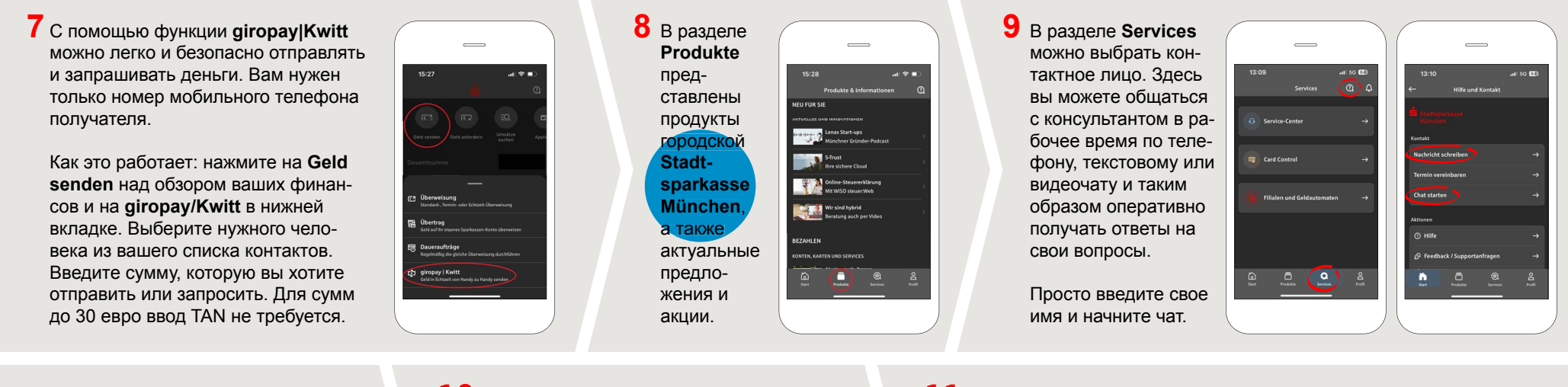

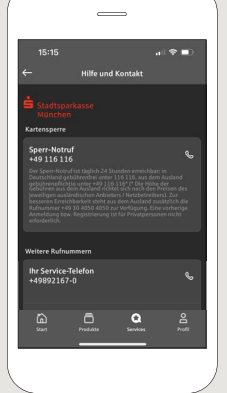

Совет: если вам в экстренном случае нужно заблокировать карту, найдите соответствующий номер экстренной связи в разделе **Kartensperre** внизу на этой же странице.

**10** В разделе Profil вы получаете доступ к своему почтовому ящику. Кроме того, вы можете управлять другими настройками приложения, функцией оповещения о состоянии счета и цифровыми методами оплаты (например, Apple Pay).

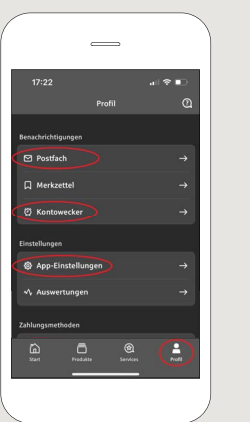

**11** В приложении впервые стал доступен режим **Darkmode**, как можно увидеть на изображениях, приведенных в качестве примера. Этот режим регулируется с помощью соответствующей настройки в системе iOS. Если вы предпочитаете светлый дизайн, выберите в вашем iPhone **Einstellungen > Anzeige & Helligkeit >Hell**.

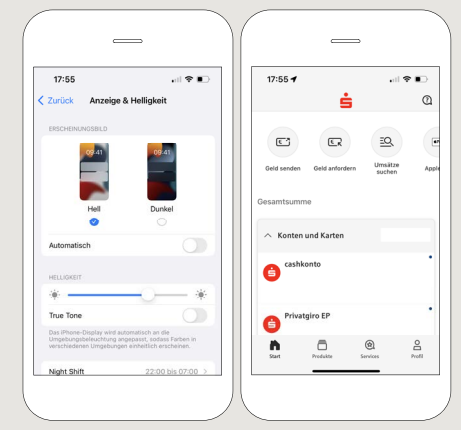

š

Stadtsparkasse München

**DO YOU HAVE ANY QUESTIONS? WE WILL BE HAPPY TO HELP YOU.** 

Central service call number: You can contact us under **089 2167-0 Mon – Fri from 8 am – 6 pm**.

Further information about the Sparkasse app is available at: **www.sskm.de/app**

## **YOU CAN ALSO CONTACT US AT:**

**Direkt-Beratung** Video and text chat: **www.sskm.de/direktberatung** Available: **Mon – Fri from 8 am – 6 pm**

**Online banking support for private customers** Telephone: **089 2167-58068** Available: **Mon – Fri from 8 am – 8 pm**

**www.sskm.de/app**